# Edit category: contents, SEO, filters

| Where to find?                                             |
|------------------------------------------------------------|
| <ul> <li>"Contents" tab</li> </ul>                         |
| ° Image                                                    |
| ° Icon                                                     |
| <ul> <li>Description</li> </ul>                            |
| • "Meta" tab                                               |
| ° Title                                                    |
| <ul> <li>Text before and after title</li> </ul>            |
| <ul> <li>Keywords</li> </ul>                               |
| <ul> <li>Description</li> </ul>                            |
| • "Filters" tab                                            |
| <ul> <li>Edit filters</li> </ul>                           |
| • How to find correct title for a filter and its criteria? |

You can configure each category of catalog separately:

- Write text with category description
- Edit filters
- Add search phrases and titles to promote your store in search engines Google, Yahoo, etc. (if you have "SEO-Optimizer" module

### Where to find?

Open admin panel and go to "Catalog Categories"

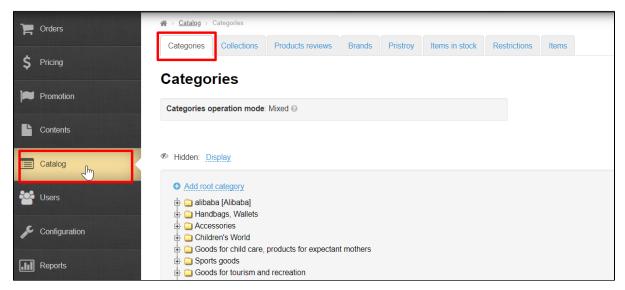

Select existing category in catalog and click it to open menu:

| Hidden: Display                                                                                                    |  |
|----------------------------------------------------------------------------------------------------|--|
| <ul> <li>Add root category</li> <li>Add root category</li> <li>Add root ca</li></ul> |  |
| Goods for child care, products for expectant mothers     Goods for child care, products for expectant mothers     Goods for tourism and recreation     Goods for tourism and recreation     Goods for tourism and recreation     Health and Beauty                                                                                                    |  |
| <ul> <li>Jewelry (0.200 kg) [Taobao]</li> <li>Auto and Moto Products</li> <li>Audio and video</li> <li>Mobile Electronics</li> <li>Photo, video, optics</li> <li>Home Appliances</li> <li>Home</li> </ul>                                                                                                    |  |

Click an icon with a pencil (Category Editing).

| 4 | b Hidden: <u>Display</u>                                                                                                    |
|---|----------------------------------------------------------------------------------------------------|
|   | <ul> <li>Add root category</li> <li>Alibaba [Alibaba]</li> <li>Handbags, Wallets</li> <li>Accessories</li> <li>Children's World</li> <li>Goods for child care, products for expectant mothers</li> <li>Sports goods</li> <li>Goods for tourism and recreation</li> </ul> |

A window will open where you can edit description, filters and SEO data of this category.

| Edit category                    |                           | ×   |
|----------------------------------|---------------------------|-----|
| Data Contents                    | Meta Filters              | X   |
| Name 🕢                           | Handbags, Wallets         |     |
| Type of binding 😡                | virtual V                 |     |
|                                  | Type of binding - virtual |     |
| Parent category 🔞                |                           |     |
| Approximate weight<br>(kg)<br>du |                           |     |
| URL of site section @<br>cr      | otc-273                   |     |
| a0 Save                          | Can                       | cel |

Use "Add root category" or "Add category" in an open parent category menu if you need new category or subcategory (basically creating a subcategory). Find detailed description about these actions in "Categories" article.

| <ul> <li>Hidden: Display</li> <li>Add root category</li> <li>alibaba [Alibaba]</li> <li>Handbags, Wallets</li> <li>Accessories</li> <li>Children's World</li> <li>Goods for child care, products for expectant mothers</li> <li>Sports goods</li> <li>Goods for tourism and recreation</li> </ul> |
|----------------------------------------------------------------------------------------------------|
|----------------------------------------------------------------------------------------------------|

### "Contents" tab

Content - image, icon and text in the product category. Location and availability of this block depends on website design (below is the example of Elastic design).

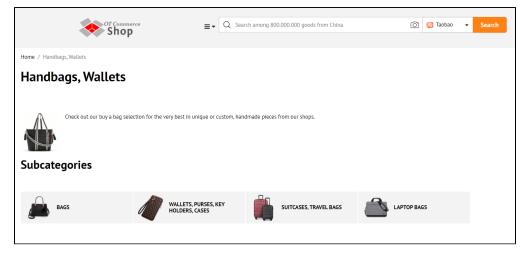

Add the following information into "Contents":

- Image to improve visual appearance of category page.
- Category icon in catalog. Helps customers navigate categories.
- Description text for category promotion.

#### (i) Important!

Images from search engines cannot be used. This violates copyright and lowers website in search engines.

We recommend finding sites with free images or buying in bulk for all categories. You can also use images from product cards but it is important to choose high-quality images.

Go to category editing: "Catalog Categories Hover over a category "Edit category" icon.

| P Orders          | 番 > <u>Catalog</u> > Catagories                                                           |
|-------------------|-------------------------------------------------------------------------------------------|
|                   | Categories Collections Products reviews Brands Pristroy Items in stock Restrictions Items |
| <b>\$</b> Pricing | Catamarian                                                                                |
| Promotion         | Categories                                                                                |
|                   | Categories operation mode: Mixed 😡                                                        |
| Contents          |                                                                                           |
| Catalog           | Hidden: Display                                                                           |
| Users             | <ul> <li>Add root category</li> <li></li></ul>                                            |
| F Configuration   | <ul> <li></li></ul>                                                                       |

Select "Contents" button.

| Edit category              |                           | ×      |
|----------------------------|---------------------------|--------|
| Data Contents              | Meta Filters              |        |
| Name 🕢                     | Handbags, Wallets         |        |
| Type of binding 🕗          | virtual 🗸                 |        |
|                            | Type of binding - virtual |        |
| Parent category 🚱          |                           |        |
| Approximate weight<br>(kg) |                           |        |
| URL of site section 😡      | otc-273                   |        |
| Save                       | C                         | Cancel |

### Image

You can **upload** image from your computer as well as **point** a link to it from the Internet resource.

| Edit category                                          | ×      |
|--------------------------------------------------------|--------|
| Data Contents Meta Filters                             |        |
| Image<br>Upload<br>Point<br>Icon:                      |        |
| File - Edit - View - Insert - Format - Tools - Table - |        |
| ★  B I 및 E E E E E E E · E · E E Formats · A · A       | *      |
| & ☆ ☆ □ ■ ■ ■ ● ● ↔                                    |        |
|                                                        | *<br>• |
| Save                                                   | Cancel |

Click "Upload" button and select file to download image from PC.

| Edit category                                          | ×      |
|--------------------------------------------------------|--------|
| Data Contents Meta Filters                             |        |
| Image<br>Uplogd<br>Point<br>Icon:                      |        |
| File - Edit - View - Insert - Format - Tools - Table - |        |
| S A V E E E E E E Formats A V A                        | -      |
| & ☆ ☆ □ ■ ■ ■ ● ● ↔                                    |        |
|                                                        | -      |
| Save                                                   | Cancel |

Or click "Point" button and write full address of the image on the Internet.

| ſ         | Edit category                                                                                                    | ×  |
|-----------|----------------------------------------------------------------------------------------------------|----|
|           | Data Contents Meta Filters                                                                                              | *  |
| du<br>Icn | Image<br>Upload<br>Point<br>Icon:                                                                                       |    |
|           | File - Edit - View - Insert - Format - Tools - Table -                                                                  |    |
|           | ♠       B       I       U       E       E       E       E       E       E       E       Formats       A       A       A |    |
|           |                                                                                                    | Ŧ  |
| we        | Save                                                                                                    | əl |

And click "Add" button.

| Logo                                       | ×      |
|--------------------------------------------|--------|
| Link C https://top-test.otcommerce.com/adn |        |
|                                            | Cancel |

Image will be attached to the category.

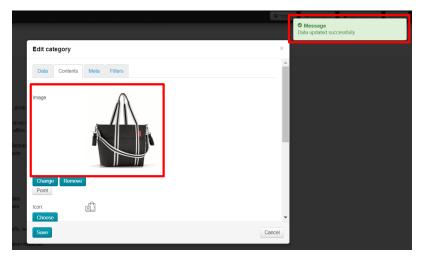

Click "Save" button.

| Edit category              | ×        |
|----------------------------|----------|
| Data Contents Meta Filters | <b>•</b> |
| Image                      |          |
| Change Remove<br>Point     |          |
| Icon:                      | -        |
| Car                        | ncel     |

#### Icon

A set of icons suitable for site design has already been uploaded to OT Box.

Click "Choose" button.

| Edit category                                          | ×      |
|--------------------------------------------------------|--------|
| Choose                                                 | •      |
| File - Edit - View - Insert - Format - Tools - Table - |        |
| ♠ ● ▲ I 및 트 프 프 ■                                      | -      |
| 8 ⅔ ∏ ⊑ ≡ 🖣 ☜ ↔                                        |        |
|                                                        | *<br>* |
| Save                                                   | ncel   |

Select necessary icon by mouse click

| Se | lect cat | egory       |   |   |         |     |      |          |                   |                                                |                    | ×          |
|----|----------|-------------|---|---|---------|-----|------|----------|-------------------|------------------------------------------------|--------------------|------------|
|    |          | ġ           |   | P | <b></b> | för | (==) | ¥        |                   | 101                                            | Ð                  |            |
|    | I        | $\boxtimes$ | Î |   | Ø       |     |      | r.<br>An | 0 <del>60</del> 0 | $\bigcirc$                                     | $\bigtriangledown$ |            |
|    | [^]      |             | R | • | F       |     | Ċ    | 6        |                   | $\overset{\scriptscriptstyle (1)}{\bigotimes}$ | s.                 |            |
|    | ¢.       | Û           | Ĵ |   |         | æ   | ×    |          |                   | Ĩ                                              |                    |            |
| C  | hoose    |             |   |   |         |     |      |          |                   |                                                | Cano               | el         |
|    |          |             |   |   |         |     |      |          |                   |                                                |                    | - <b>-</b> |
| s  | ave      |             |   |   |         |     |      |          |                   |                                                | Cano               | el         |

Click "Choose" button

| Select cat | tegory    |            |             |       |     |               |      |                          |                    | ×  |
|------------|-----------|------------|-------------|-------|-----|---------------|------|--------------------------|--------------------|----|
|            | ¢.        |            |             |       | főt |               | ¥    | 6                        |                    | at |
|            | $\bowtie$ | Î          |             | 4     |     | 752           | a la | $\bigcirc$               | $\bigtriangledown$ |    |
| R          |           | R          | •           | F     |     | $\mathscr{G}$ | Ō'   | $\overset{}{\bigotimes}$ |                    |    |
|            | Ð         | ) <u>=</u> | ,<br>,<br>, | (( )) | Æ   | ×             | Þ    |                          | 1<br>T             |    |
| Choose     |           |            |             |       |     |               |      |                          | Canc               | el |
| Save       | \         |            |             |       |     |               |      |                          | Canc               | •  |

Icon is selected. Click "Save" button if other actions with the category are not required.

| Se | lect cat | tegory      |   |   |         |     |   |                                           |      |                                                |                    | ×   |
|----|----------|-------------|---|---|---------|-----|---|-------------------------------------------|------|------------------------------------------------|--------------------|-----|
|    |          | ò           |   |   | <b></b> | fõr |   | Ħ                                         |      | 6                                              |                    |     |
|    | I        | $\boxtimes$ | Î |   | 9       |     |   | en la la la la la la la la la la la la la | 4760 | $\bigcirc$                                     | $\bigtriangledown$ |     |
|    | M        |             |   | • | F       |     | Ċ | 6                                         |      | $\overset{\scriptscriptstyle (1)}{\bigotimes}$ | s.                 |     |
|    | ¢.       | Ũ           |   |   | (())    | Æ   | × | Ē.                                        |      | Ĩ                                              | )<br>E             |     |
| C  | hoose    | ]           |   |   |         |     |   |                                           |      |                                                | Can                | cel |
|    |          |             |   |   |         |     |   |                                           |      |                                                |                    |     |
| S  | ave      | -           |   |   |         |     |   |                                           |      |                                                | Can                | cel |

#### Description

Location of description depends on website design (below is the example of Elastic design).

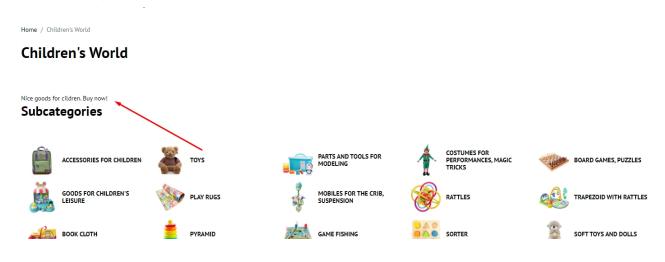

There is a block for entering text at the bottom of "Contents" tab. Its interface is similar to MS Word.

| Edit category     |                 |            |                 |            |                       | ×  |
|-------------------|-----------------|------------|-----------------|------------|-----------------------|----|
| lcon:             |                 |            |                 |            |                       | *  |
| Choose            |                 |            |                 |            |                       |    |
| File - Edit -     | View - Insert   | Format - 1 | fools - Table - |            |                       |    |
| ↔ < B             | I ⊻ ≣           | 3 3 8 8    | = - = - =       | Formats -  | <u>A</u> - <u>A</u> - |    |
| 8 X I             | 🔺 🗈 🖷           | ⑦ ↔        |                 |            |                       |    |
| Nice goods for ci | ldren. Buy now! |            |                 | 6 WORDS PC | ↓<br>WERED BY TINY →  | •  |
| Save              |                 |            |                 |            | Cance                 | el |

Write and design text, then click "Save" button to show changes on website immediately.

| Edit category       |                |              |                 |           | ×              |
|---------------------|----------------|--------------|-----------------|-----------|----------------|
| lcon:               | 8              |              |                 |           |                |
| Choose              |                |              |                 |           |                |
| File - Edit -       | View - Inser   | t - Format - | Tools - Table - |           |                |
| 4 🔿 🖪               | Ι⊻≣            | Ξ Ξ Ξ        |                 | Formats   | <u>A · A ·</u> |
| 8 22 12             | R 🖬 🖶          | ③ ()         |                 |           |                |
|                     |                |              |                 |           | -              |
|                     |                |              |                 |           |                |
| Nice goods for cild | Iren. Buy now! |              |                 |           |                |
|                     |                |              |                 |           |                |
|                     |                |              |                 |           |                |
|                     |                |              |                 |           |                |
|                     |                |              |                 |           | -              |
|                     |                |              |                 | 6 WORDS F | OWERED BY TINY |
| Save                |                | -            |                 |           | Cancel         |
|                     |                |              |                 |           |                |

## "Meta" tab

() "Meta" tab is available only if you have "SEO-Optimizer" module (available by default in Standard and Top versions of OT Box)

Go to category editing: "Catalog Categories Hover over a category "Edit category" icon.

| Crders          | Arr → Catalog → Categories                                                                                                    |
|-----------------|----------------------------------------------------------------------------------------------------|
|                 | Categories         Collections         Products reviews         Brands         Pristroy         Items in stock         Restrictions         Items                                   |
| \$ Pricing      |                                                                                                    |
| Promotion       | Categories                                                                                                    |
|                 | Categories operation mode: Mixed @                                                                                                    |
| Contents        |                                                                                                    |
| Catalog         | Hidden: Display                                                                                                    |
| Users           | <ul> <li>Add root category</li> <li></li></ul>                                                                                                    |
| F Configuration | <ul> <li>a Handbags, Wallets</li> <li>a Accessories</li> <li>b ⊇ Accessories</li> <li>c Children's World</li> <li>c Goods for child care, products for expectant mothers</li> </ul> |

Select "Meta" tab.

| Edit category       |              | ×  |
|---------------------|--------------|----|
| Data Contents       | Meta Filters |    |
| Title               |              |    |
| Text before title 🕢 |              |    |
| Text after title 📀  |              |    |
| Keywords            |              |    |
|                     |              | _1 |
| Description         |              |    |
|                     |              | 11 |
| Save                | Cano         | el |

#### Title

The title text is important for search engines, therefore it's not just a category name but a search phrase (or a word) that is written there.

| ( | (i) | Important!                                                                                                    |
|---|-----|----------------------------------------------------------------------------------------------------|
|   |     | Don't overload title by search phrases. It can badly affect search results!                                                                                                    |
|   |     | One title (Title, Text before title and Text after title) - one phrase (it is better not to exceed 3-4 words in 1 phrase).                                                                    |
|   |     | <ul> <li>Comfortable shoes — good title</li> <li>Buy comfortable shoes on Taobao — good title</li> <li>Buy cheap shoes with free delivery in 3 days without commission - bad title</li> </ul> |
|   |     | We recommend using this rule for the following fields: Title, Text before title and Text after title.                                                                                         |

| Edit category       |       | × |
|---------------------|-------|---|
| Data Contents       | Meta  |   |
| Title               |       |   |
| Text before title 🕢 |       |   |
| Text after title 😡  |       |   |
| Keywords            |       | 1 |
| Description         |       | 1 |
| Save                | Cance | ł |

Write the title that will be used for category promotion. Category name from catalog will be used unless otherwise specified.

| Edit category       |                | ×   |
|---------------------|----------------|-----|
| Data Contents       | Meta Filters   |     |
| Title               | Modern Clothes |     |
| Text before title 📀 |                |     |
| Text after title 🕢  |                |     |
| Keywords            |                | 10  |
| Description         |                | 11  |
| Save                | Can            | cel |

Click "Save" button if any other actions are not required.

| Data Contents      | Meta Filters   |  |  |
|--------------------|----------------|--|--|
| Title              | Modern Clothes |  |  |
| Text before title  |                |  |  |
| Text after title 📀 |                |  |  |
| Keywords           |                |  |  |
| Description        |                |  |  |

#### Text before and after title

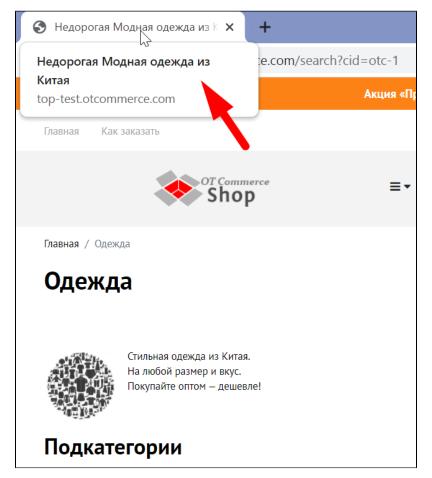

You can add Text before and after title in "Promotion" section in "SEO" tab. There you can set Text Before and After for the entire site.

You can specify your own words for each category (this does not apply to subcategories). Text Before and After from "Promotion" section will be used unless otherwise specified.

| Edit category       |              | ×   |
|---------------------|--------------|-----|
| Data Contents       | Meta Filters |     |
| Title               |              |     |
| Text before title 🕢 |              |     |
| Text after title 📀  |              |     |
| Keywords            |              |     |
| Description         |              | /jj |
| Save                | Canc         | ;el |

Add Text before title first

| Edit category       |                   | ×   |
|---------------------|-------------------|-----|
| Data Contents       | Meta              |     |
| Title               | Handbags, Wallets |     |
| Text before title 📀 | Cheap             |     |
| Text after title 🕜  |                   |     |
| Keywords            |                   | 1   |
| Description         |                   | 1   |
| Save                | Can               | cel |

Add text after title after that

| Edit category       | 1                 | × |
|---------------------|-------------------|---|
| Data Contents       | Meta Filters      |   |
| Title               | Handbags, Wallets |   |
| Text before title 📀 | Cheap             |   |
| Text after title 😡  | from China        |   |
| Keywords            |                   |   |
| Description         |                   |   |
| Save                | Cancel            |   |

Click "Save" button , if any other actions are not required.

| Edit category       |                   | ×    |
|---------------------|-------------------|------|
| Data Contents       | Meta Filters      |      |
| Title               | Handbags, Wallets |      |
| Text before title 📀 | Cheap             |      |
| Text after title 📀  | from China        |      |
| Keywords            |                   | 1    |
| Description         |                   | 1    |
| Save                | Ca                | ncel |

### Keywords

This field contains search queries (words and phrases) by which future buyers will search for this section (via Google or Yandex search engines).

Select "Kewords" field

| Edit category       | ×                 |
|---------------------|-------------------|
| Data Contents       | Meta Filters      |
| Title               | Handbags, Wallets |
| Text before title 😡 | Cheap             |
| Text after title 😡  | from China        |
| Keywords            |                   |
| Description         |                   |
| Save                | Cancel            |

Write up to 5-6 phrases separated by commas (you can add less, more phrases are not recommended)

| Edit category       | ×                                                                           |
|---------------------|-----------------------------------------------------------------------------|
| Data Contents       | Meta Filters                                                                |
| Title               | Handbags, Wallets                                                           |
| Text before title 📀 | Cheap                                                                       |
| Text after title 🕢  | from China                                                                  |
| Keywords            | buy handbags from China, buy wallets from China, cheap handbags and wallets |
| Description         |                                                                             |
| Save                | Cancel                                                                      |

Click "Save" button if any other actions are not required.

| Edit category       |                                                                             | ×  |
|---------------------|-----------------------------------------------------------------------------|----|
| Data Contents       | Meta Filters                                                                |    |
| Title               | Handbags, Wallets                                                           |    |
| Text before title 😡 | Cheap                                                                       |    |
| Text after title 😡  | from China                                                                  |    |
| Keywords            | buy handbags from China, buy wallets from China, cheap handbags and wallets |    |
| Description         |                                                                             | // |
| Save                | Cance                                                                       | el |

### Description

This is a promotion text describing a specific page. Text should be unique and contain the most complete (but brief!) Information about contents on this page. You can learn more how to compose a text in the official Google article: <a href="https://support.google.com/webmasters/answer/35624?hl=ru&rd=1#writegooddescriptions">https://support.google.com/webmasters/answer/35624?hl=ru&rd=1#writegooddescriptions</a>

Select "Description" field

| Редактировать кате         | егорию ×                                                                                   |
|----------------------------|--------------------------------------------------------------------------------------------|
| Данные Содержани           | ие Мета Фильтры                                                                            |
| Заголовок                  | Модная одежда                                                                              |
| Текст до заголовка 🕢       | Недорогая                                                                                  |
| Текст после заголовка<br>🕜 | из Китая                                                                                   |
| Ключевые слова             | купить одежду в <u>китае</u> , недорогая одежда из <u>китая</u> , модная одежда для женщин |
| Описание                   | I                                                                                          |
| Сохранить                  | Отменить                                                                                   |

Write the text that search engines will see:

| Редактировать кате         | горию                                                                                     | ×  |
|----------------------------|-------------------------------------------------------------------------------------------|----|
| Данные Содержани           | ие Мета Фильтры                                                                           |    |
| Заголовок                  | Модная одежда                                                                             |    |
| Текст до заголовка 😡       | Недорогая                                                                                 |    |
| Текст после заголовка<br>🕢 | из Китая                                                                                  |    |
| Ключевые слова             | купить одежду в <u>китае</u> , недорогая одежда из <u>китаа</u> , модная одежда для женщи | 1H |
| Описание                   | Качественная одежда по оптовым ценам. Купить одежду из Китая                              | // |
| Сохранить                  | Отмени                                                                                    | ТЪ |

Click "Save" button if any other actions are not required.

| Редактировать кате         | егорию ×                                                                   |
|----------------------------|----------------------------------------------------------------------------|
| Данные Содержани           | ие Мета Фильтры                                                            |
| Заголовок                  | Модная одежда                                                              |
| Текст до заголовка 📀       | Недорогая                                                                  |
| Текст после заголовка<br>© | из Китая                                                                   |
| Ключевые слова             | купить одежду в китае, недорогая одежда из китая, модная одежда для женщин |
| Описание                   | Качественная одежда по оптовым ценам. Купить одежду из Китая               |
|                            |                                                                            |
| Сохранить                  | Отменить                                                                   |

## "Filters" tab

Filters help customers selects a product for himself. This block is located to the left of products list in the category.

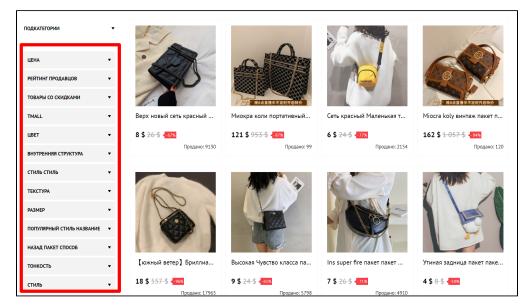

Some filters have imprecise names and make it difficult to work with.

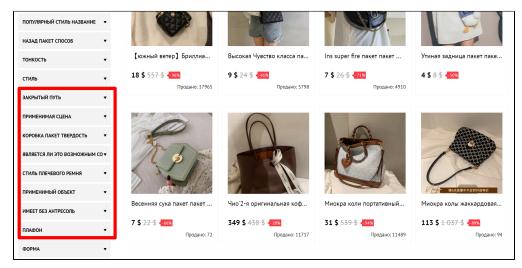

Such filters should be edited.

#### Edit filters

Go to category editing: "Catalog Categories Hover over a category "Edit category" icon.

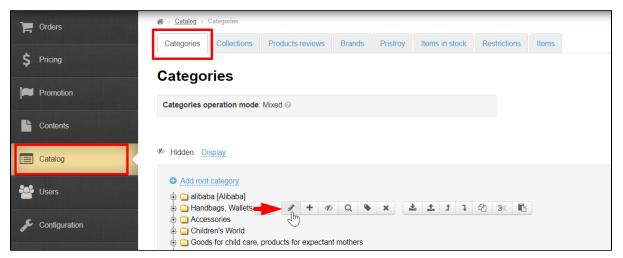

#### Select "Filters" tab

| Редактировать кат           | егорию                                                                                                    | ×        |
|-----------------------------|----------------------------------------------------------------------------------------------------|----------|
| Данные Содержан             | ие Мета Фильтры                                                                                                    |          |
| Название 🕢                  | Сумки через плечо                                                                                                    |          |
| Тип привязки 😡              | к категории 🖌<br>Таобао<br>Склад                                                                                                    |          |
| Родительская<br>категория © | Тип привязки - к категории<br>Провайдер поиска - Таоbао<br>Оригинальная категория - Сумки через плечо<br><u>Редактировать</u><br>Сумки, кошельки | •        |
| Сохранить                   |                                                                                                    | Отменить |

Here are the filters and criteria for their work. White field - filter, gray - its criteria.

| Редактировать категорию                                                                                                    |   |
|----------------------------------------------------------------------------------------------------|---|
| Данные Содержание Мета Фильтры                                                                                                    | - |
| Редактирование фильтров категорий                                                                                                    |   |
| Цвет<br>Золото песка (Святой смысл) автоматическая -Шесть чашек + чайная церемония / сплав + чайная<br>стирка                              |   |
| Песочная золотая глазурь (автоматическая Чайный сервиз) -Шесть чашек [спец. предложение<br>стиль Ограничено 2 наборами]                    |   |
| Золото песка ( Святой смысл ) автоматическая —8 чашек + чайная церемония / сплав + тыквенный<br>горшок + чай для мытья посуды + пепельница |   |
| Матовый автоматическая (Любовные чувства) -Шесть чашек + чайная церемония / сплав                                                          |   |
| Золото песка (Святой смысл) автоматическая -Шесть чашек + чайная церемония / сплав                                                         |   |
| Матовый автоматическая (Любовные чувства) -Шесть чашек + чайная церемония / сплав +<br>чайная стирка + прямоугольная (Цинь Юнь) черный     |   |
| Колициевый                                                                                                    |   |
| Отменить                                                                                                    | ъ |

You will get the entire list of filters for selected category if you click white box next to the filter name. Clicking again will open filter criteria.

| Редактировать категорию                                                 | ×  |
|-------------------------------------------------------------------------|----|
| Данные Содержание Мета Фильтры                                          |    |
|                                                                         | ų  |
| Редактирование фильтров категорий<br>Всего товарив в категории : 511348 |    |
|                                                                         |    |
| Внутренняя структура Стиль Стиль                                        |    |
| Текстура                                                                |    |
| Размер                                                                  | Ĵ  |
| Популярный стиль Название стиля                                         | Ţ  |
| Сохранить                                                               | ТЬ |

Click blue title to edit filter or its criteria.

| Редактировать категорию            | ×   |
|------------------------------------|-----|
| Данные Содержание Мета Фильтры     |     |
| Редактирование фильтров категорий  | ł   |
| Всего товаров в категории : 511348 |     |
| Цвет<br>Внутренняя структура       |     |
| Стиль Стидь                        |     |
| Текстура                           |     |
| Размер                             |     |
| Популярный стиль Название стиля    | •   |
| Отмен                              | ить |

A field to edit filter will open. Write new title for the filter (or criteria) and save.

| Редактировать категорию                                                 | ×        |
|-------------------------------------------------------------------------|----------|
| Данные Содержание Мета Фильтры                                          | <b>^</b> |
|                                                                         |          |
| Редактирование фильтров категорий<br>Всего товаров в категории : 511348 |          |
|                                                                         |          |
| Внутренняя структура                                                    |          |
|                                                                         |          |
| Текстура Размер                                                         |          |
| Газмер<br>Популярный стиль Название стиля                               | •        |
| Сохранить                                                               | Отменить |

#### How to find correct title for a filter and its criteria?

Most often, we see non-informative name of the filter already on the site. Therefore, we first look at the path to the category in the catalog.

| Главная Как заказать                                               |                                                     | Доставка:  | Россия 🕶 💌 🔹 Вход / Регистрация |
|--------------------------------------------------------------------|-----------------------------------------------------|------------|---------------------------------|
| OT Commerce                                                        | ≡ • Q Поиск среди 800 000 000 товаров из Китая      | 🙆 💭 Таобао | • Найти 🗘 🗑 🦉 о                 |
| Главная / Сучки, кошельки / Сучки через плечо<br>Сумки через плечо |                                                     |            |                                 |
| Найдено товаров: 511348 Поиск по результатам                       | Q                                                   |            |                                 |
| Сортировать по: Порядок по умолчанию                               | Товаров: 511348 Показаны: <b>с 1 по 40</b> из 10000 |            |                                 |
| подкатегории                                                       | A 0                                                 |            |                                 |
| цена •<br>Рейтинг продавцов •                                      |                                                     |            |                                 |
| ТОВАРЫ СО СКИДКАМИ 🔻                                               | 1000000000000000000000000000000000000               |            | 1 战名直直接中不定时开启特价                 |

Find category in admin panel in "Catalog Categories" section.

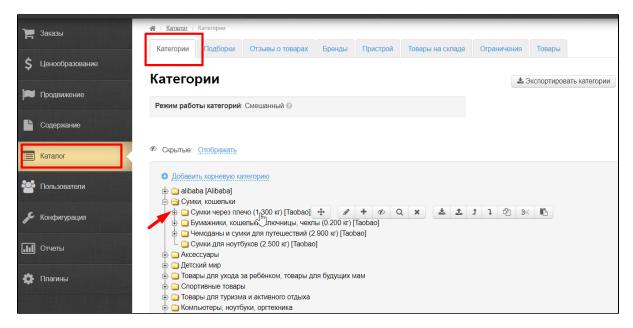

```
click "Edit" button
```

| - |                                                                                                    |
|---|----------------------------------------------------------------------------------------------------|
| Þ | <sup>•</sup> Скрытые: <u>Отображать</u>                                                                                                    |
|   | <ul> <li>Добавить корневую категорию</li> <li>alibaba [Alibaba]</li> <li>Сумки, кошельки</li> <li>Сумки через плечо (1.300 кг) [Taobao]</li> <li>Бумажники, кошельки, ключницы, чехлы (0.2 00 кг) аobao]</li> <li>Чемоданы и сумки для путешествий (2.900 кг) [Taobao]</li> <li>Сумки для ноутбуков (2.500 кг) [Taobao]</li> <li>Аксессуары</li> <li>Детский мир</li> </ul> |

Find filter you need to edit on "Filters" tab.

| Редактиро              | овать катего                    | рию                             |  | ×        |
|------------------------|---------------------------------|---------------------------------|--|----------|
| Данные                 | Содержание                      | Мета Фильтры                    |  | <b>A</b> |
|                        |                                 |                                 |  |          |
| -                      | вание филь<br>в в категории : 5 | <b>тров категорий</b><br>511348 |  |          |
| Цвет                   |                                 |                                 |  |          |
| Внутрення              | я структура                     |                                 |  |          |
| Стиль Сти              | ЛЬ                              |                                 |  |          |
| Один плеч              |                                 |                                 |  |          |
| Кроссбоди<br>Портативн |                                 |                                 |  |          |
|                        | руке пакет                      |                                 |  |          |
| Талия пак              |                                 |                                 |  | -        |
| Сохранить              |                                 |                                 |  | Отменить |
|                        | ния (0.200 кг) Па               |                                 |  |          |

Below example shows the best option how to edit titles. Therefore, edit and save.

| Редактировать                 | категорию      |         |  |  |  |
|-------------------------------|----------------|---------|--|--|--|
| Данные Содер                  | жание Мета     | Фильтры |  |  |  |
|                               |                |         |  |  |  |
| Редактировани                 |                | гегорий |  |  |  |
| Зсего товаров в кате<br>Цвет  | гории : 511348 |         |  |  |  |
| Внутренняя струк              | тура           |         |  |  |  |
| Тип                           | 7              |         |  |  |  |
| На плечо                      |                |         |  |  |  |
| Кроссбоди                     |                |         |  |  |  |
| Портативная сумн<br>С ручками | a              |         |  |  |  |
|                               |                |         |  |  |  |

Open the filter on the site and see what products will be shown if the filter is not clear.

| Стиль плечевого ремня |  |  |
|-----------------------|--|--|
| Применимый объект     |  |  |
| Имеет без Антресоль   |  |  |
| Плафон                |  |  |
| Сплошной цвет         |  |  |
| Геометрия плафон      |  |  |
| Текст слово           |  |  |
| Сажать цветы          |  |  |
| Мультфильм аниме      |  |  |
| Животные плафон       |  |  |
| Клетчатый             |  |  |
| Форма                 |  |  |
| Тип подъемной части   |  |  |
|                       |  |  |

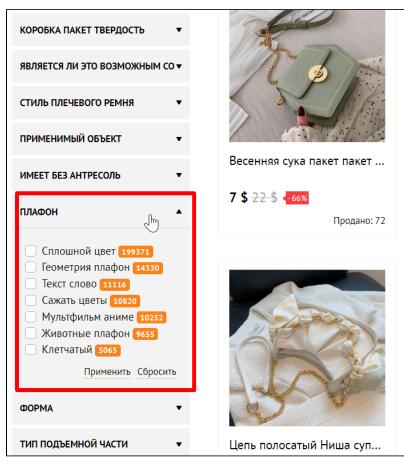

Click any criteria and "Apply" button.

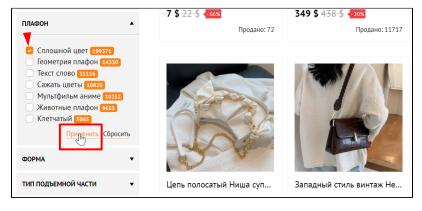

We see products with "Solid color". Click "Reset" and look at the next filter criteria.

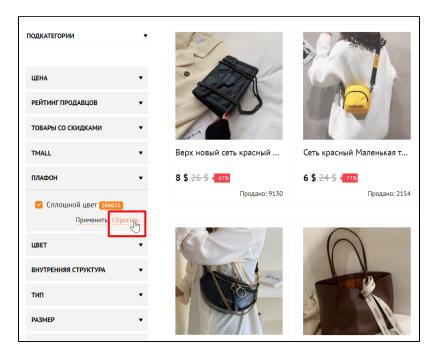

Write down separately or immediately edit title in the admin panel.

Write all the titles of the criteria in the same way.

| Стиль плечевого ремня |         |
|-----------------------|---------|
| Применимый объект     |         |
| Имеет без Антресоль   |         |
| Плафон                |         |
| Однотонный            |         |
| Принт                 |         |
| Слова                 |         |
| Цветы                 |         |
| Мультфильмы, аниме    |         |
| Животные<br>Клетка    |         |
| Форма                 |         |
| Тип польемной части   |         |
| Сохранить             | Отменит |

Write filter title when all the criteria are written

| едактировать категорию<br>Стиль плечевого ремня |  |
|-------------------------------------------------|--|
| Применимый объект                               |  |
| Имеет без Антресоль                             |  |
| Тип принта                                      |  |
| Форма                                           |  |
| Тип подъемной части                             |  |
| Подкладочные материалы                          |  |
| Популярные элементы                             |  |
| Верх Городское время                            |  |
|                                                 |  |

Click "Save" button

| едактировать категорию |        |
|------------------------|--------|
| Стиль плечевого ремня  |        |
| Применимый объект      |        |
| Имеет без Антресоль    |        |
| Тип принта<br>Дт       |        |
| Однотонный             |        |
| Принт                  |        |
| Слова                  |        |
| Цветы                  |        |
| Мультфильмы, аниме     |        |
| Животные               |        |
| Клетка                 |        |
| Форма                  |        |
| Тип подъемной части    |        |
|                        |        |
| Сохранить              | Отмени |

Edit all category filters in the same way.